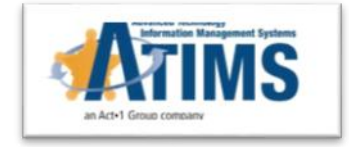

# **Classification Batch Review**

*ATIMS JMS Release Version 1.10.12*

#### **Business Need**

- $\Box$  In a large facility, the classification review process can be overwhelming. There could be hundreds of files to process on any given day.
- $\Box$  In many cases, classification reviews are repetitive, open the file and click reviewed without needing any specific data entry.
- $\Box$  There is a need to have a bulk review available to help alleviate the time it takes to complete this process one by one.

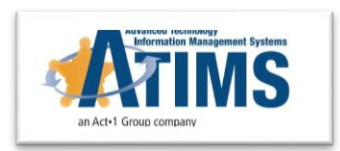

### **ATIMS Solution**

- □ ATIMS will add a new site option to allow for batch review.
- $\Box$  Agencies that do not want this feature will not have to change anything, by default the batch process is off.
- $\Box$  In lower classification housing levels an Agency may want to turn this on, but in higher class levels perhaps leave it off.
- $\Box$  During review a new batch button will be available for configured housing along with a multi-select checkbox for batch entry of classification reviews.

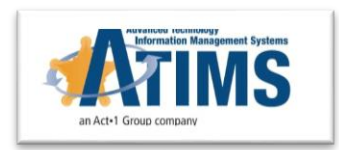

### **Configuration the Site Option**

□ Turning On Batch Housing, In Admin-Global-Options module, Find CLASSIFY REVIEW BATCH; Set the Status = **YES** 

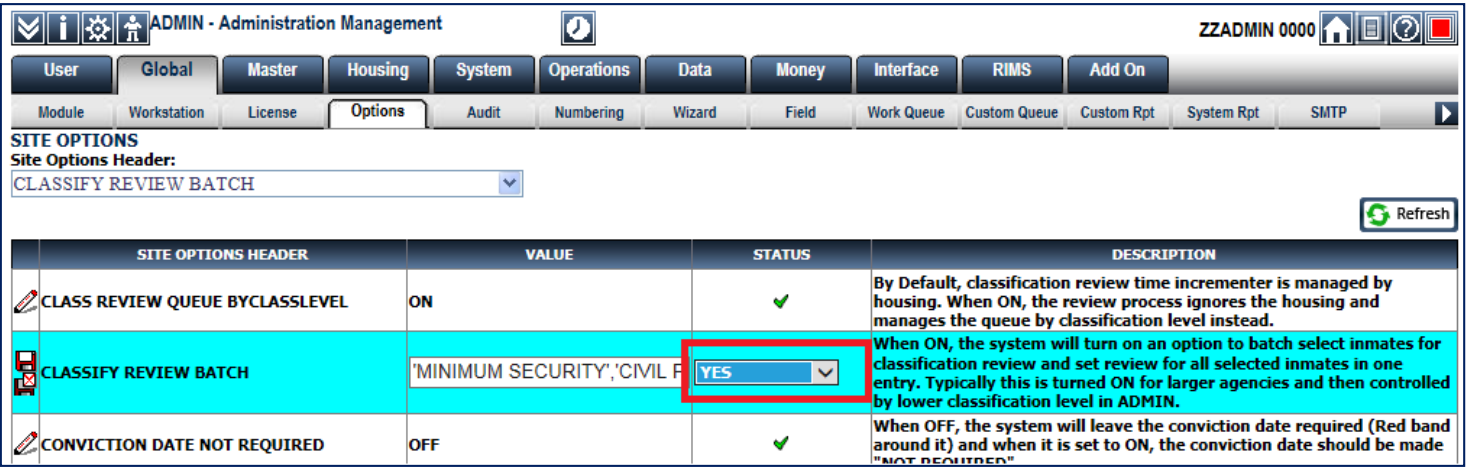

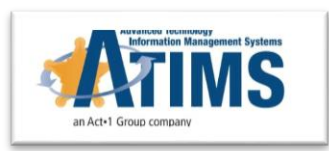

## **Configuration of Housing**

- $\Box$  In Admin-Housing-Schd Review module each housing number is configurable
- □ Select Class Level(s) to ALLOW BATCH REVIEW
- $\Box$  Set the checkbox

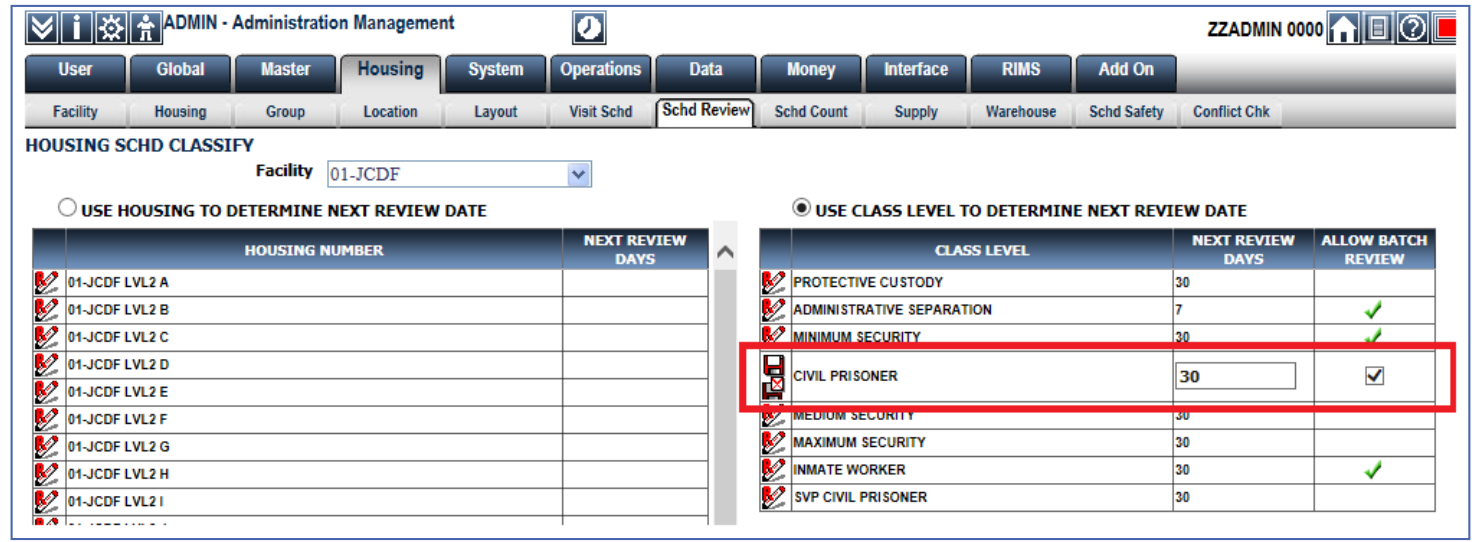

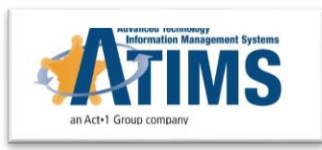

### **Functionality**

- □ In JMS-CLASSIFICATION QUEUE module, Select 'BATCH' link
- $\Box$  In the entry dialog select multiple inmates or all inmates
- **Enter narrative for all checked inmates and Save**
- $\Box$  The result will apply a classify review to each checked inmate and reset the last review date accordingly.

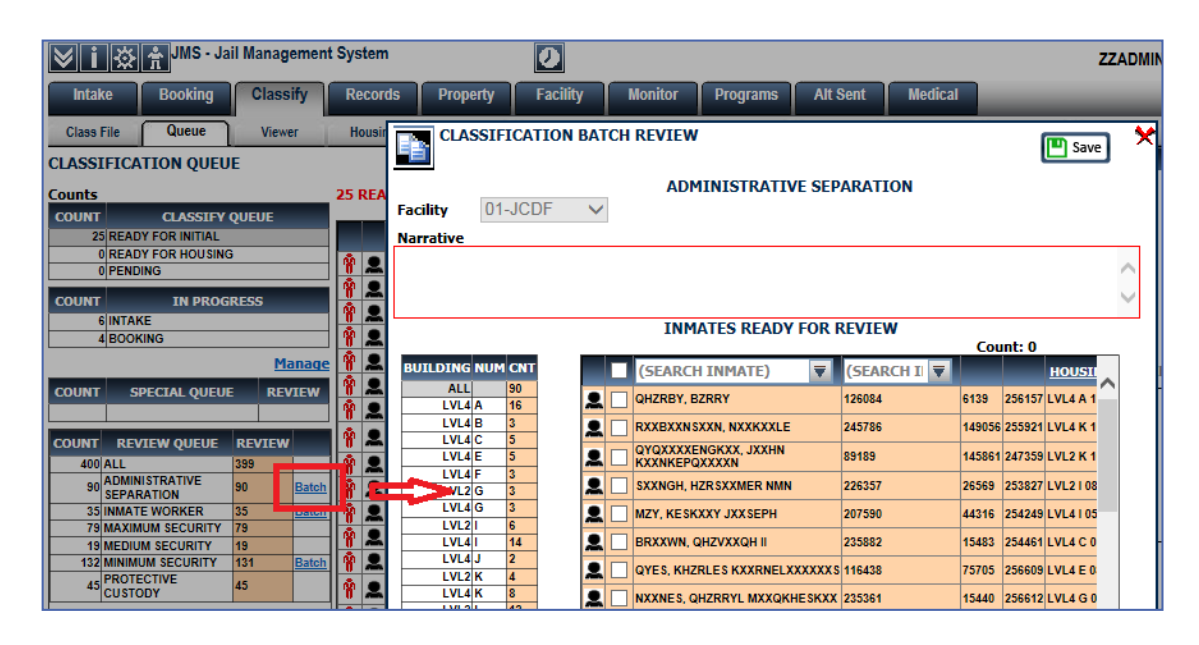

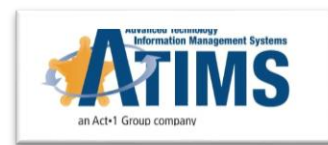

### **Summary**

- $\Box$  Batch review, typically for lower classification levels, can now be done within ATIMS
- $\Box$  The batch review will be a huge time saver when properly configured and utilized.

7

□ Smaller facilities may not want to use this feature and therefore can keep it turned off.

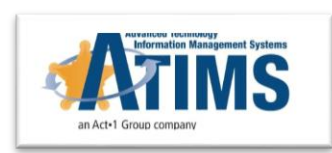